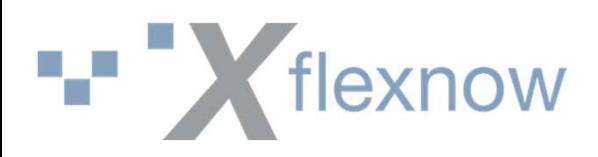

### Prüfungsbemerkungen

# Flexnow<br>Prüfungsbemerkungen<br>Der Dreh- und Angelpunkt in FlexNow

# **20. September 2023**<br>
Institut für Hochschulsoftware Bamberg eG | 20.09.2023 Seite 1  $\qquad \qquad \qquad \qquad \qquad$ 20. September 2023

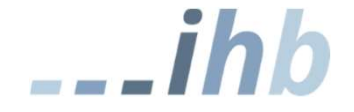

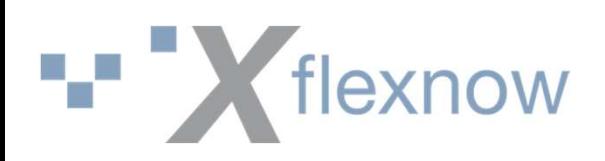

### Prüfungsbemerkungen

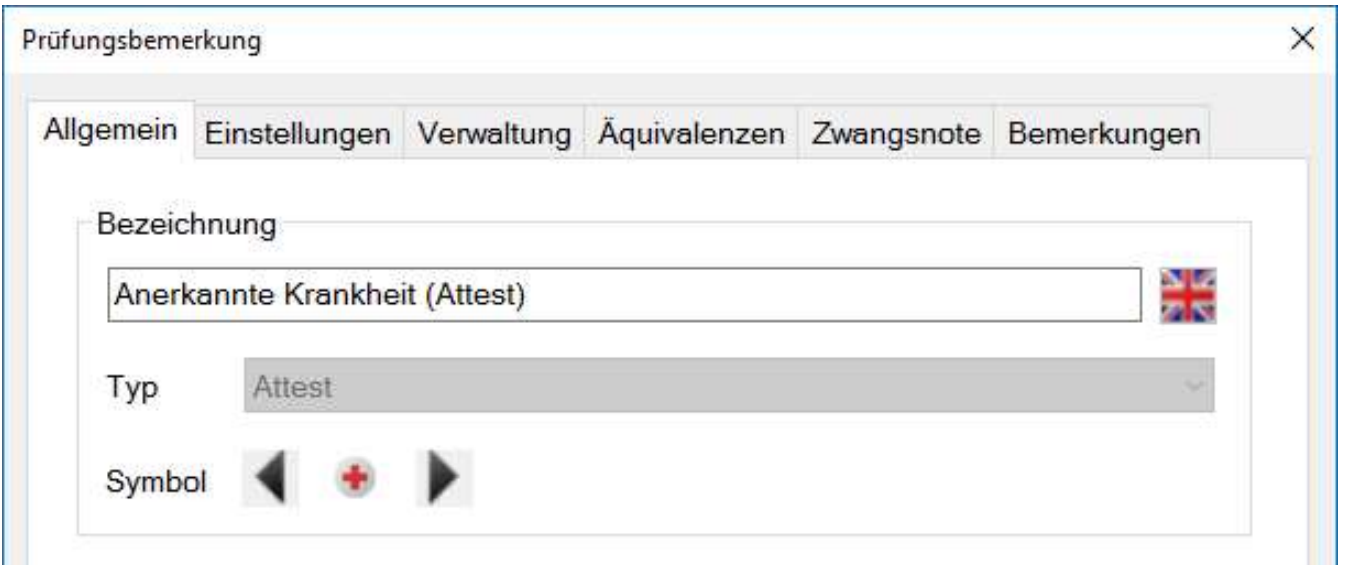

Prüfungsbemerkungen werden in den Modulen in einen Cache geladen.

**Institution Hochschulsoftware Bamberg eG | 20.09.2023**<br> **Institut für Hochschulsoftware Bamberg eG | 20.09.2023**<br>
Seite 2 **CALL**<br> **Institut für Hochschulsoftware Bamberg eG | 20.09.2023**<br> **Institut für Hochschulsoftware**  $\rightarrow$  Nach jeder Änderung an den Prüfungsbemerkungen müssen die Module neu gestartet werden, damit die Änderung sich auswirkt!

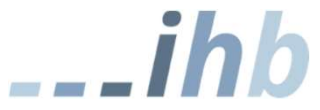

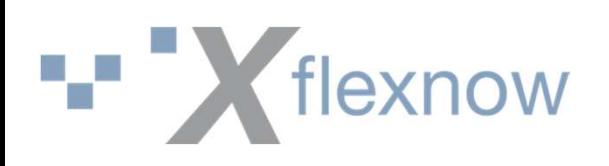

### Prüfungsbemerkungs-Typen

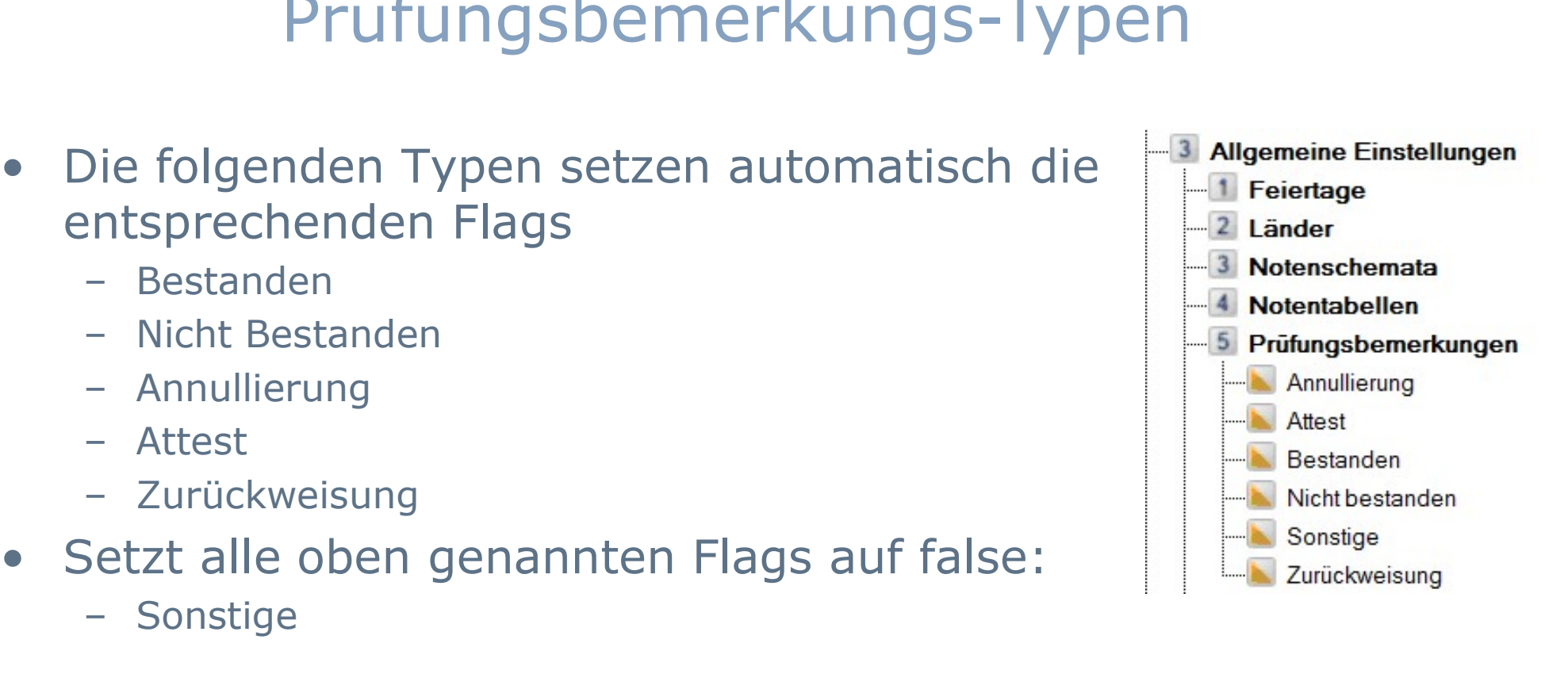

- Die folgenden Typen setzen automatisch die entsprechenden Flags<br>• Die folgenden Typen setzen automatisch die entsprechenden Flags<br>• Bestanden Bestanden entsprechenden Flags Flexnow<br>
Prüfungsbemerki<br>
Prüfungsbemerki<br>
Die folgenden Typen setzen auto<br>
Alt Bestanden<br>
- Nicht Bestanden<br>
- Annullierung Flexnow<br>
Prüfungsbemerku<br>
Prüfungsbemerku<br>
Piestanden<br>
Piestanden<br>
Piestanden<br>
Piestanden<br>
Piestanden<br>
Piestanden<br>
Piestanden<br>
Piestanden<br>
Piestanden<br>
Piestanden<br>
Piestanden<br>
Piestanden<br>
Piestanden<br>
Piestanden<br>
Piestanden<br> 11 Früfungsbemerkt<br>
Prüfungsbemerkt<br>
Die folgenden Typen setzen auto<br>
Intsprechenden Flags<br>
- Bestanden<br>
- Nicht Bestanden<br>
- Annullierung<br>
- Attest<br>
- Zurückweisung Prüfungsbemerki<br>
Die folgenden Typen setzen auto<br>
entsprechenden Flags<br>
- Bestanden<br>
- Nicht Bestanden<br>
- Annullierung<br>
- Attest<br>
- Zurückweisung<br>
Setzt alle oben genannten Flags Prüfungsbemerki<br>
Die folgenden Typen setzen auto<br>
entsprechenden Flags<br>
- Bestanden<br>
- Nicht Bestanden<br>
- Annullierung<br>
- Attest<br>
- Zurückweisung<br>
- Sonstiae Die folgenden Typen setzen auto<br>
Intsprechenden Flags<br>
- Bestanden<br>
- Nicht Bestanden<br>
- Annullierung<br>
- Attest<br>
- Zurückweisung<br>
Setzt alle oben genannten Flags<br>
- Sonstige<br>
Stallein durch die Einordnung in
	-
	-
	-
	-
	-
- -

 $\rightarrow$  Ist allein durch die Einordnung in die Typen erkennbar!

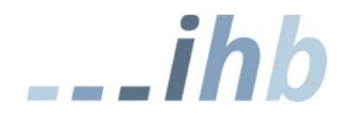

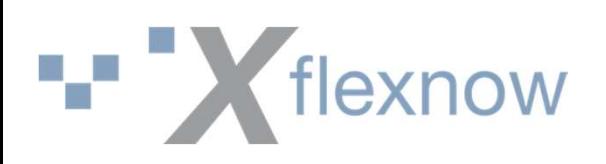

### Auswirkungen der Typen

• Filexnow<br>
• Auswirkunge<br>
• Bestanden<br>
→ Kann nicht erneut angemelde<br>
versuch, Anmeldung durch PA)  $\rightarrow$  Kann nicht erneut angemeldet werden (außer Verbesserungsversuch, Anmeldung durch PA) • Kestanden<br>• Bestanden<br>• Nicht Bestanden<br>• Nicht Bestanden<br>• Nicht Bestanden<br>• Perneute Anmeldung ist möglich (a Notenausgleich) Auswirkungen der Typen<br>
Bestanden<br>
→ Kann nicht erneut angemeldet werden (außer Verbesserungs-<br>
versuch, Anmeldung durch PA)<br>
<br>
licht Bestanden<br>
→ Erneute Anmeldung ist möglich (außer bei Bestehen durch<br>
Notenausgleich)<br> • Bestanden<br>• Bestanden<br>• Xann nicht erneut angemelde<br>• versuch, Anmeldung durch PA)<br>• Nicht Bestanden<br>• Frneute Anmeldung ist möglic<br>• Motenausgleich)<br>• Annullierung<br>• Versuch zählt nicht, ggf. Nach<br>• Attest • Bestanden<br>  $\rightarrow$  Kann nicht erneut angemelde<br>
versuch, Anmeldung durch PA)<br>
• Nicht Bestanden<br>  $\rightarrow$  Erneute Anmeldung ist möglik<br>
Notenausgleich)<br>
• Annullierung<br>  $\rightarrow$  Versuch zählt nicht, ggf. Nack<br>
• Attest<br>  $\rightarrow$  Versu

Notenausgleich) → Nami incht eineut angemeidet w<br>
versuch, Anmeldung durch PA)<br>
• Nicht Bestanden<br>
→ Erneute Anmeldung ist möglich<br>
Notenausgleich)<br>
• Annullierung<br>
→ Versuch zählt nicht, ggf. Nachhc<br>
• Zurückweisung<br>
→ Versuch zählt nic

 $\rightarrow$  Versuch zählt nicht, ggf. Nachholung, wirkt fristverlängernd

 $\rightarrow$  Versuch zählt nicht, ggf. Nachholung, wirkt fristverlängernd

→ Versuch zählt nicht, ggf. Nachholung

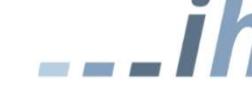

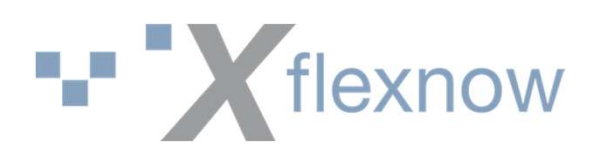

### Default-Bemerkungen

Bei automatischen Ermitteln von Prüfungsbemerkungen werden Default-Einstellungen der Bemerkungen benötigt. Je nach Typ werden die dafür sinnvollen Default-Einstellungen freigeschalten.

 $\rightarrow$  Damit darf es jede Art von Default-Bemerkung nur einmal geben!

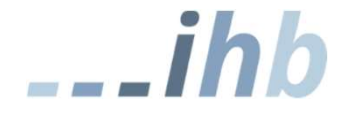

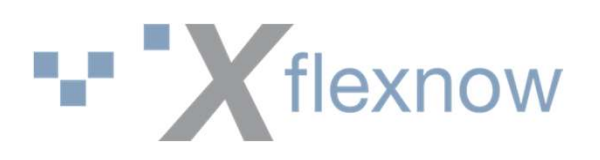

### Default-Bemerkungen

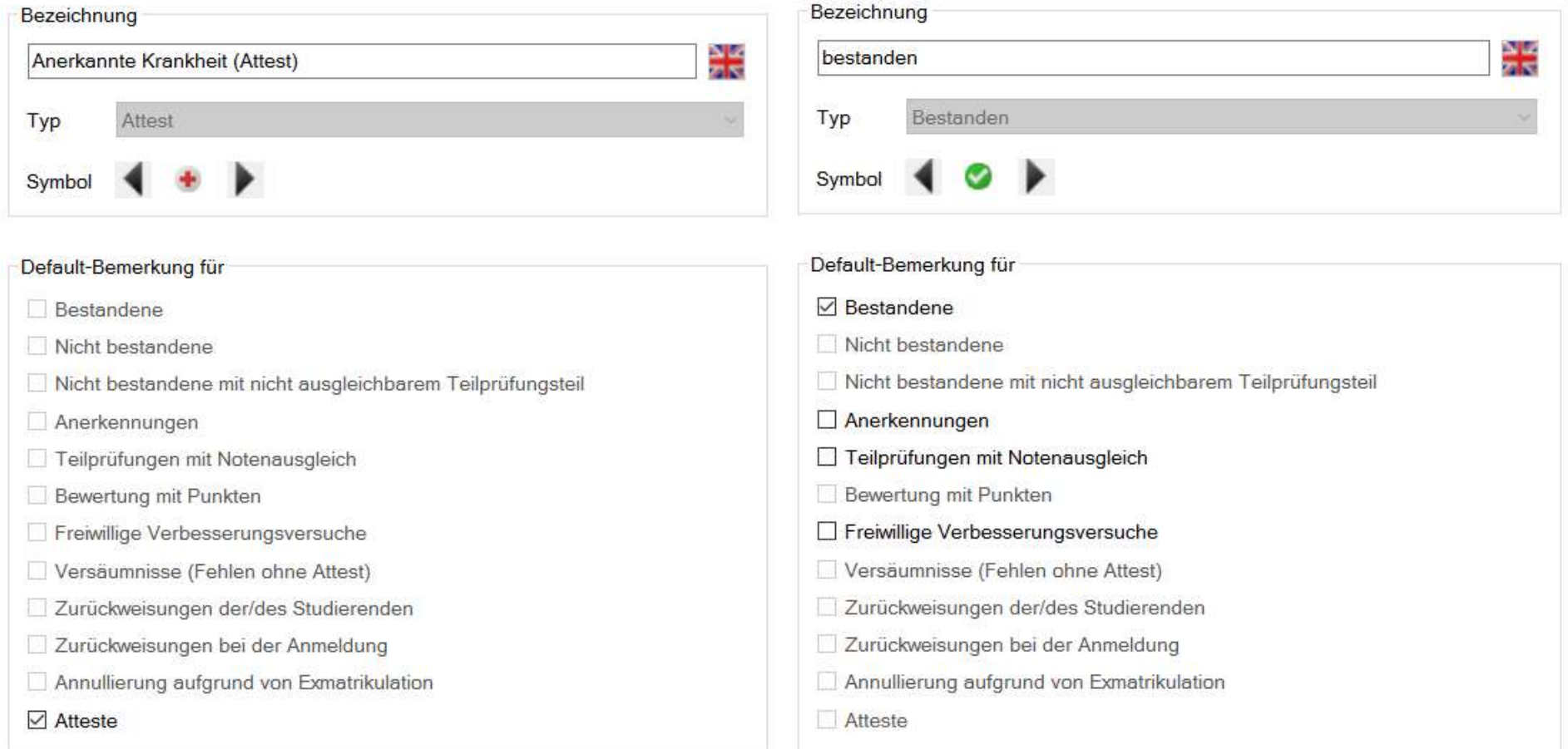

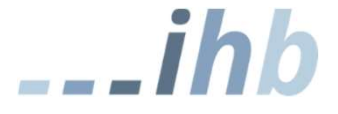

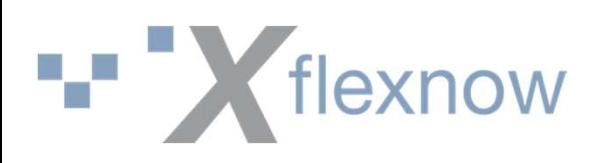

## Anmeldetyp/Zwangsanmeldung

### PO-Modul: Anmeldetyp setzen Meistens: Keine Zwangsanmeldung

Bei modellierter Auto-Meldung wird beim Anmelden der entsprechende Anmeldetyp gesetzt.

Beispiel: PA-Modul Anmeldung nach einen Attest

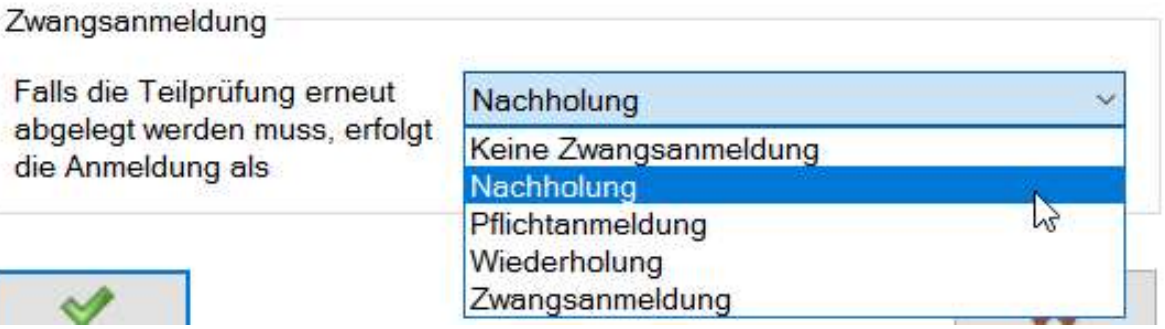

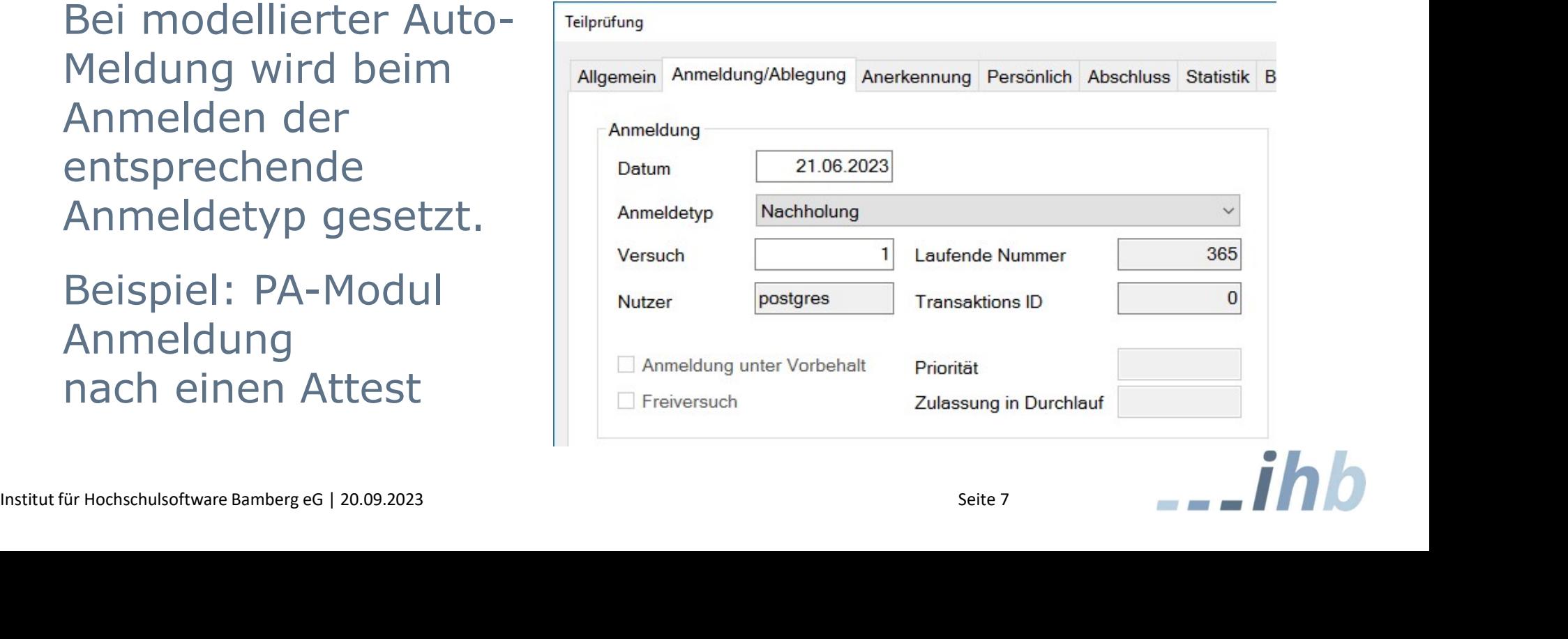

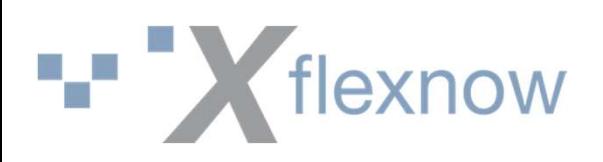

## Äquivalenzen

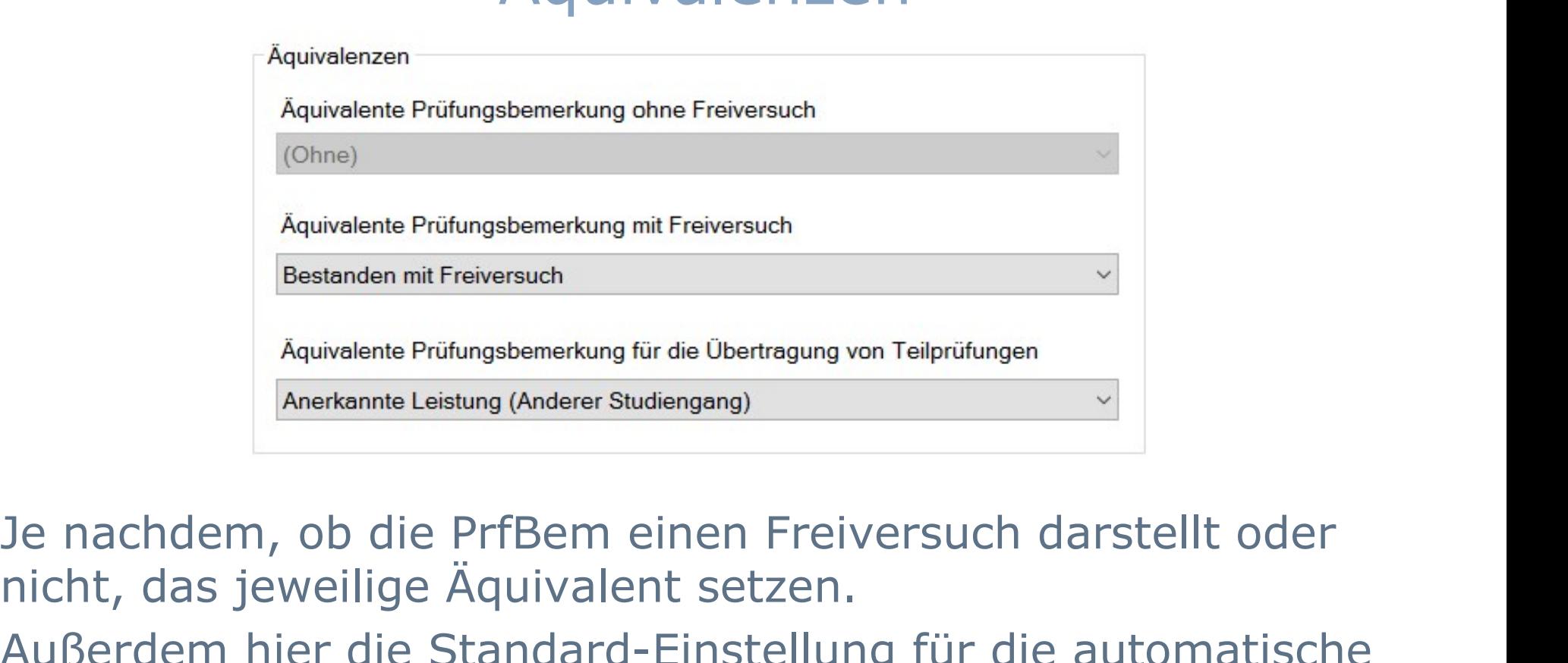

nicht, das jeweilige Äquivalent setzen.

Außerdem hier die Standard-Einstellung für die automatische Übertragung von Teilprüfungen in andere Studiengänge vornehmen.

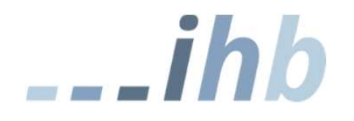

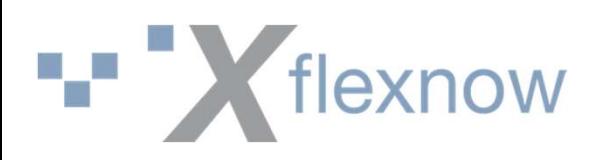

### Zwangsnote

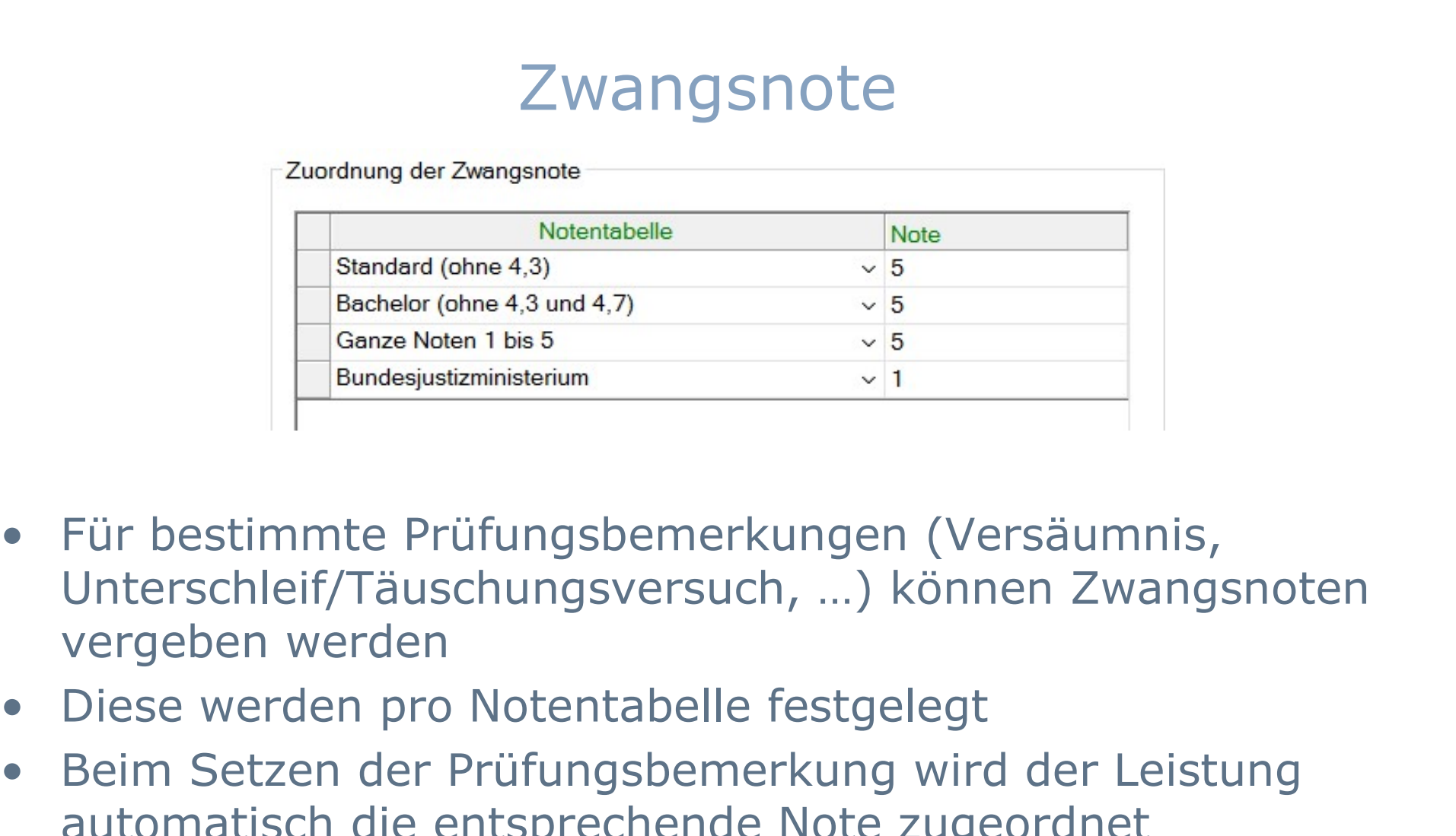

- Unterschleif/Täuschungsversuch, …) können Zwangsnoten vergeben werden • Bechelor (ohne 4,3)<br>
• Bechelor (ohne 4,3 und 4,7)<br>
• Ganze Note 1 bis 5<br>
• Bundesjustizinisterium<br>
• Für bestimmte Prüfungsbemerkungen (Versäumnis,<br>
Unterschleif/Täuschungsversuch, ...) können Zwangsnoten<br>
• Diese werde
- 
- automatisch die entsprechende Note zugeordnet

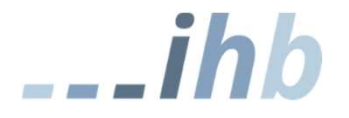

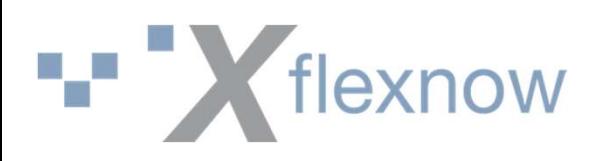

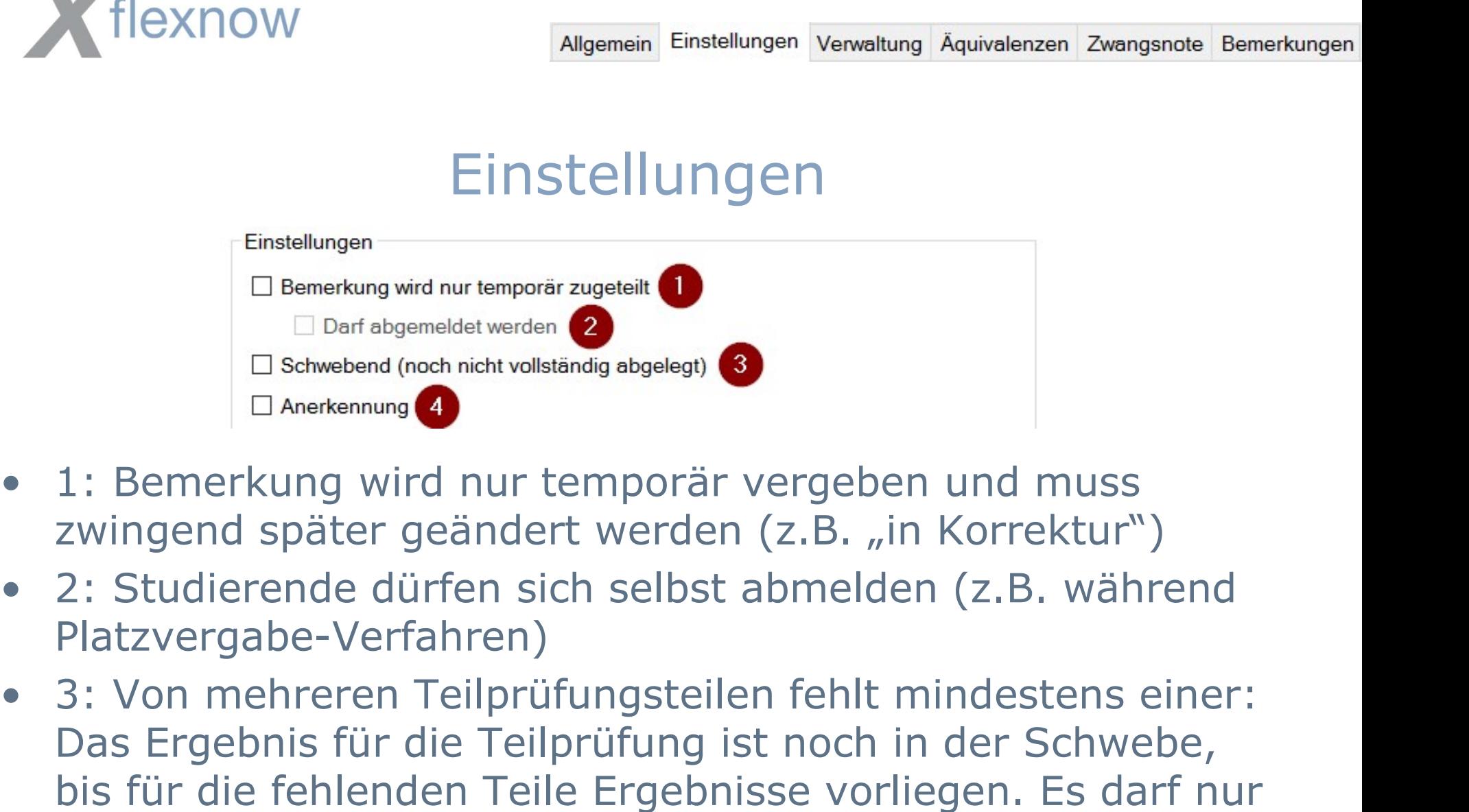

- zwingend später geändert werden (z.B. "in Korrektur")
- Platzvergabe-Verfahren)
- Das Ergebnis für die Teilprüfung ist noch in der Schwebe, bis für die fehlenden Teile Ergebnisse vorliegen. Es darf nur ein "Schwebend" geben! • 1: Bemerkung wird nur temporär vergeben und mu<br>
zwingend später geändert werden (z.B. "in Korrektu<br>
• 2: Studierende dürfen sich selbst abmelden (z.B. w<br>
Platzvergabe-Verfahren)<br>
• 3: Von mehreren Teilprüfungsteilen feh
- 

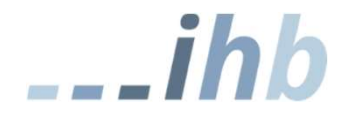

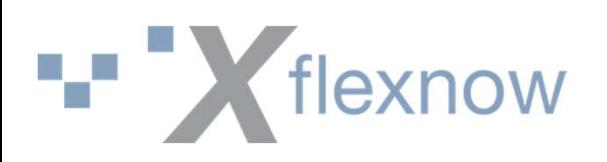

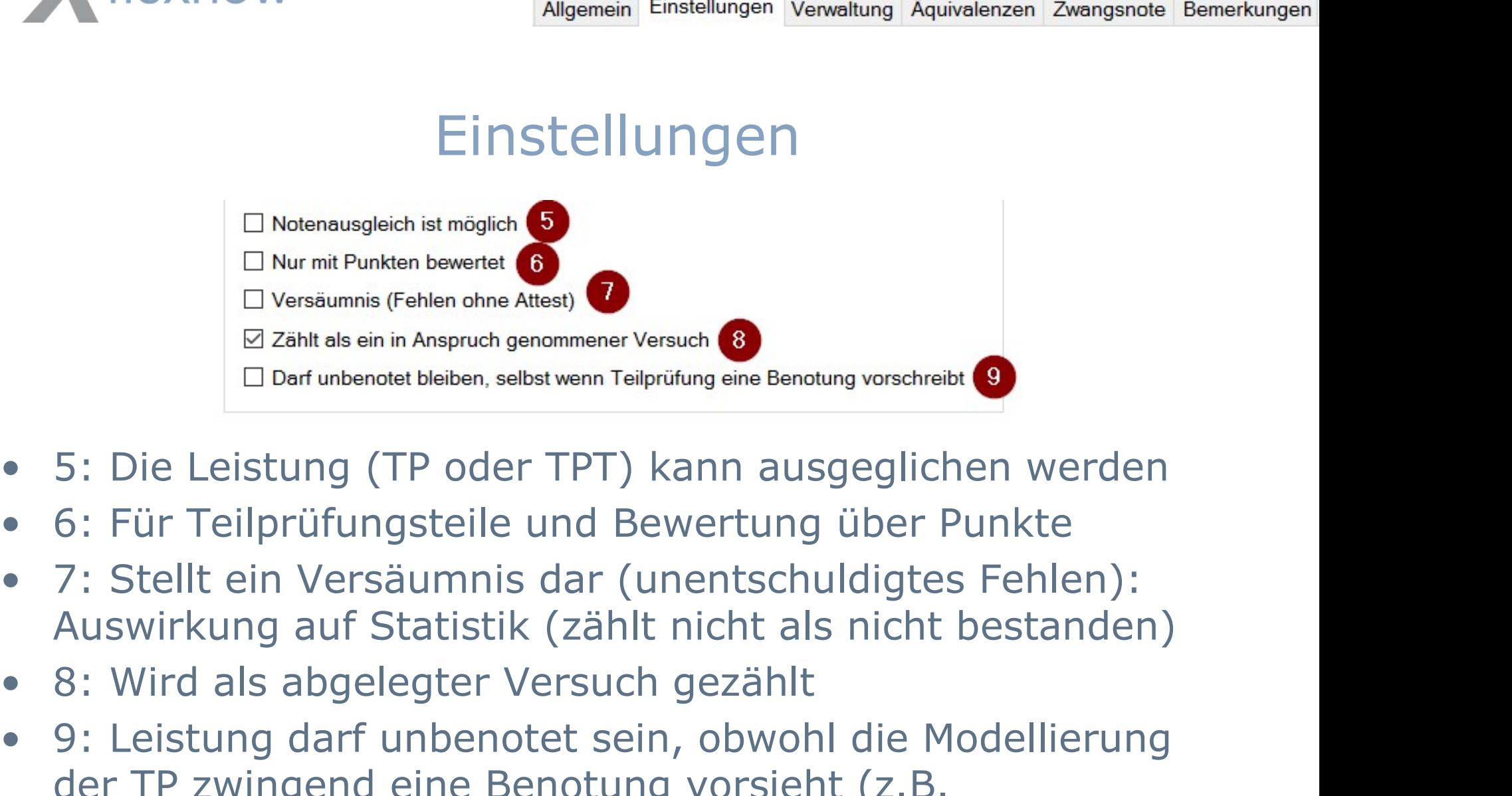

- 
- 
- Auswirkung auf Statistik (zählt nicht als nicht bestanden)
- 
- El Versäumnis (Fehlen ohne Attest)<br>
 El Zählt als ein in Anspruch genommener Versuch<br>
 Denf unbenotet bleiben, selbst wenn Teilprüfung eine Benotung vorschreibt<br>
 6: Für Teilprüfungsteile und Bewertung über Punkte<br>
→ 7 der TP zwingend eine Benotung vorsieht (z.B. Anerkennungen, bei denen von extern keine Note vorliegt)

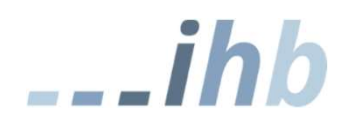

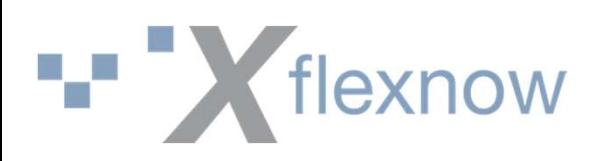

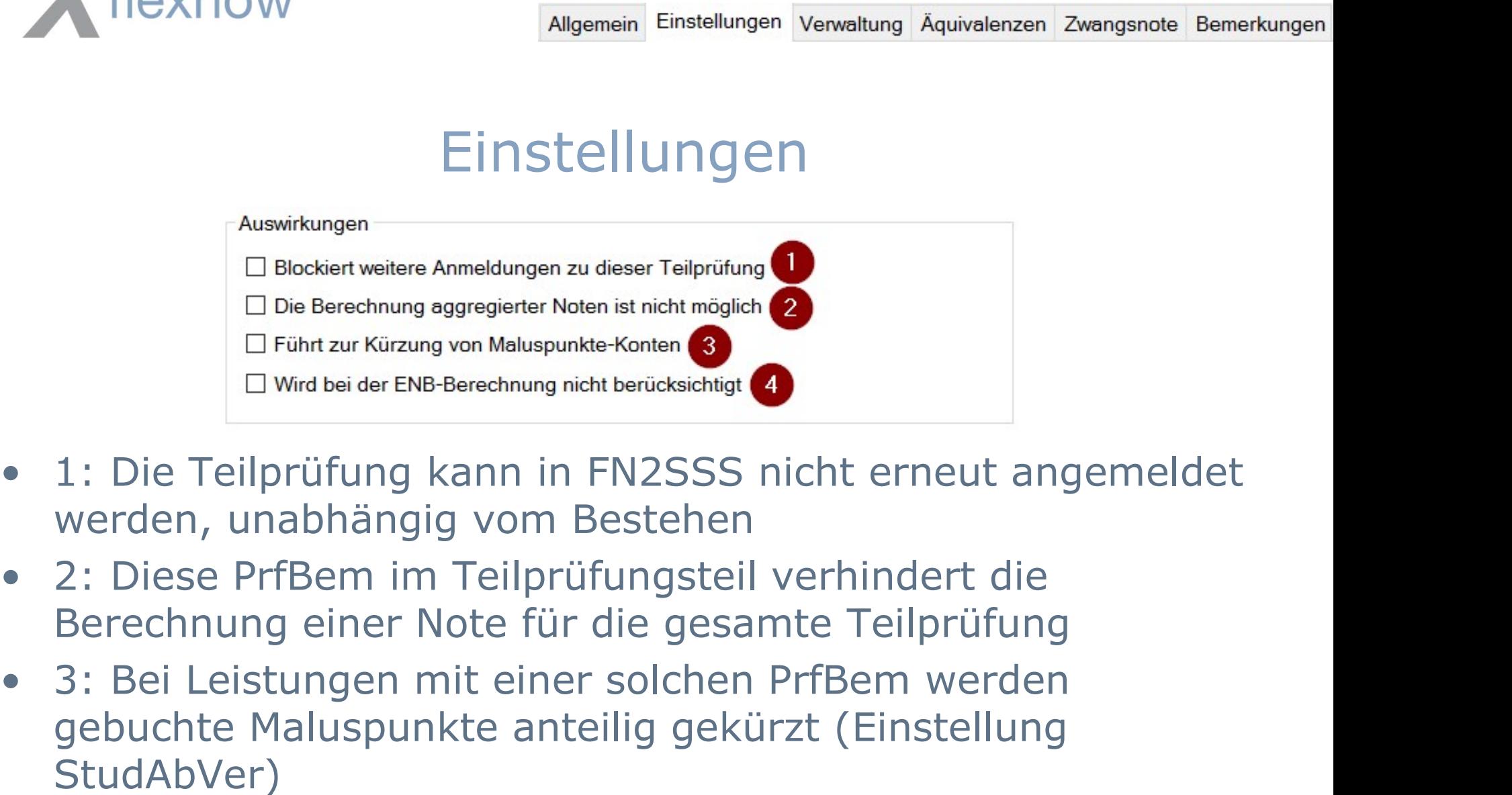

- werden, unabhängig vom Bestehen
- Berechnung einer Note für die gesamte Teilprüfung
- □ Blockiert weitere Anmeldungen zu dieser Teilprüfung<br>
□ Die Berechnung aggregierter Noten ist nicht möglich<br>
□ Führt zur Kürzung von Maluspunkte-Konten<br>
□ Wird bei der ENB-Berechnung nicht berücksichtigt<br>
1: Die Teilpr StudAbVer) • 4: Die Leistung wird bei der Ermittlung von ENB (endgültig
- nicht bestanden) übersprungen

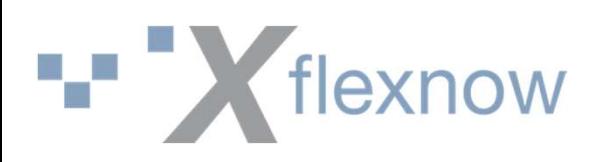

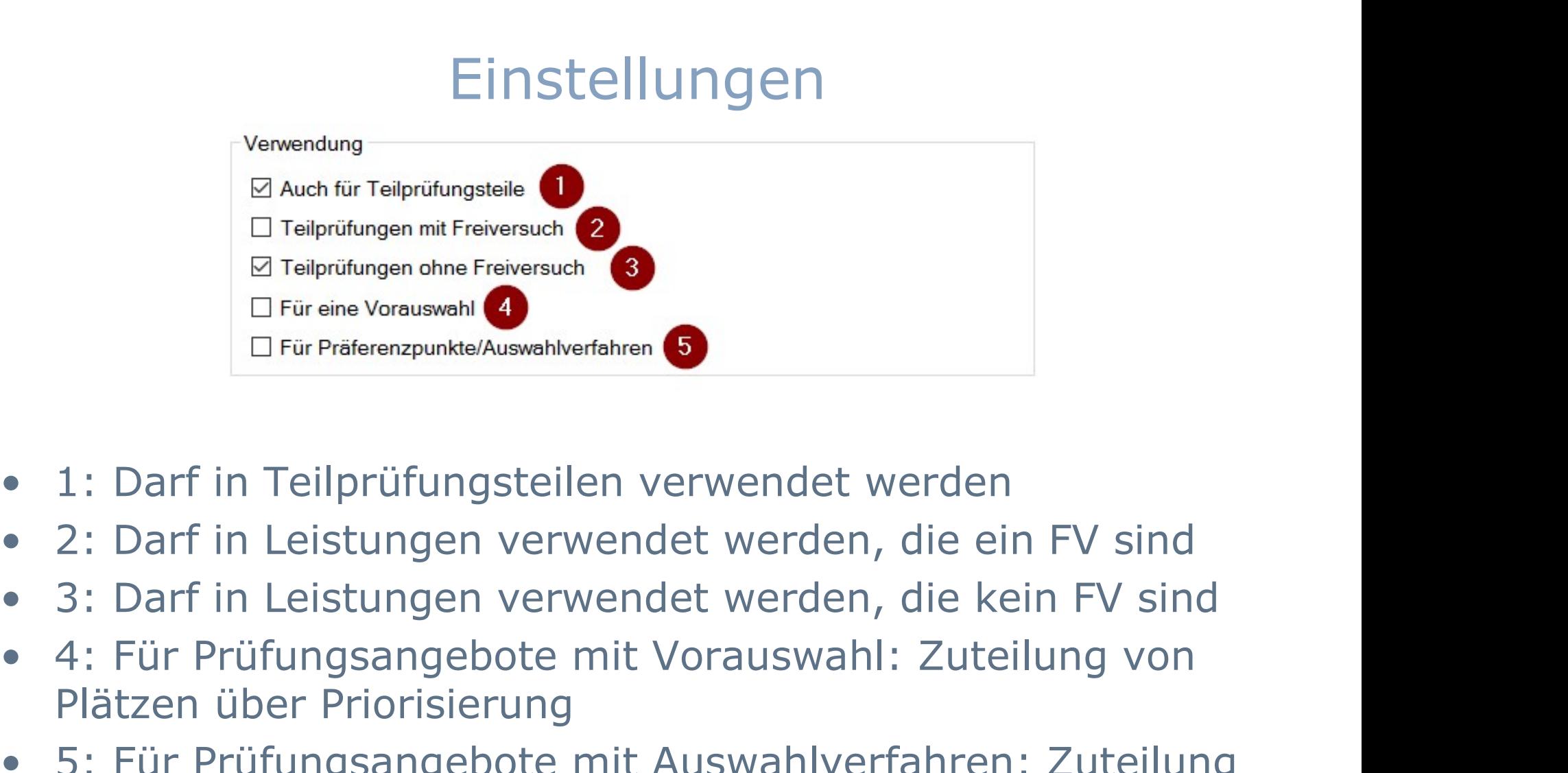

- 
- 
- 
- Plätzen über Priorisierung
- Für Präferenzpunkte/Auswahlverfahren<br>
 1: Darf in Teilprüfungsteilen verwendet werden<br>
 2: Darf in Leistungen verwendet werden, die ein FV sind<br>
 3: Darf in Leistungen verwendet werden, die kein FV sind<br>
 4: Für Prüfun von Plätzen über Präferenzpunkte

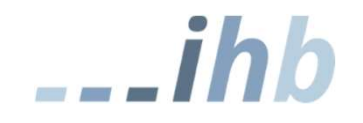

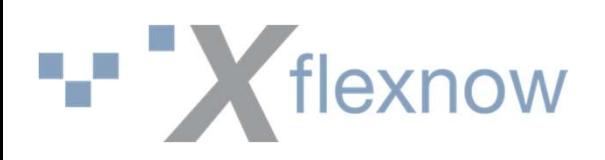

### Verwaltung

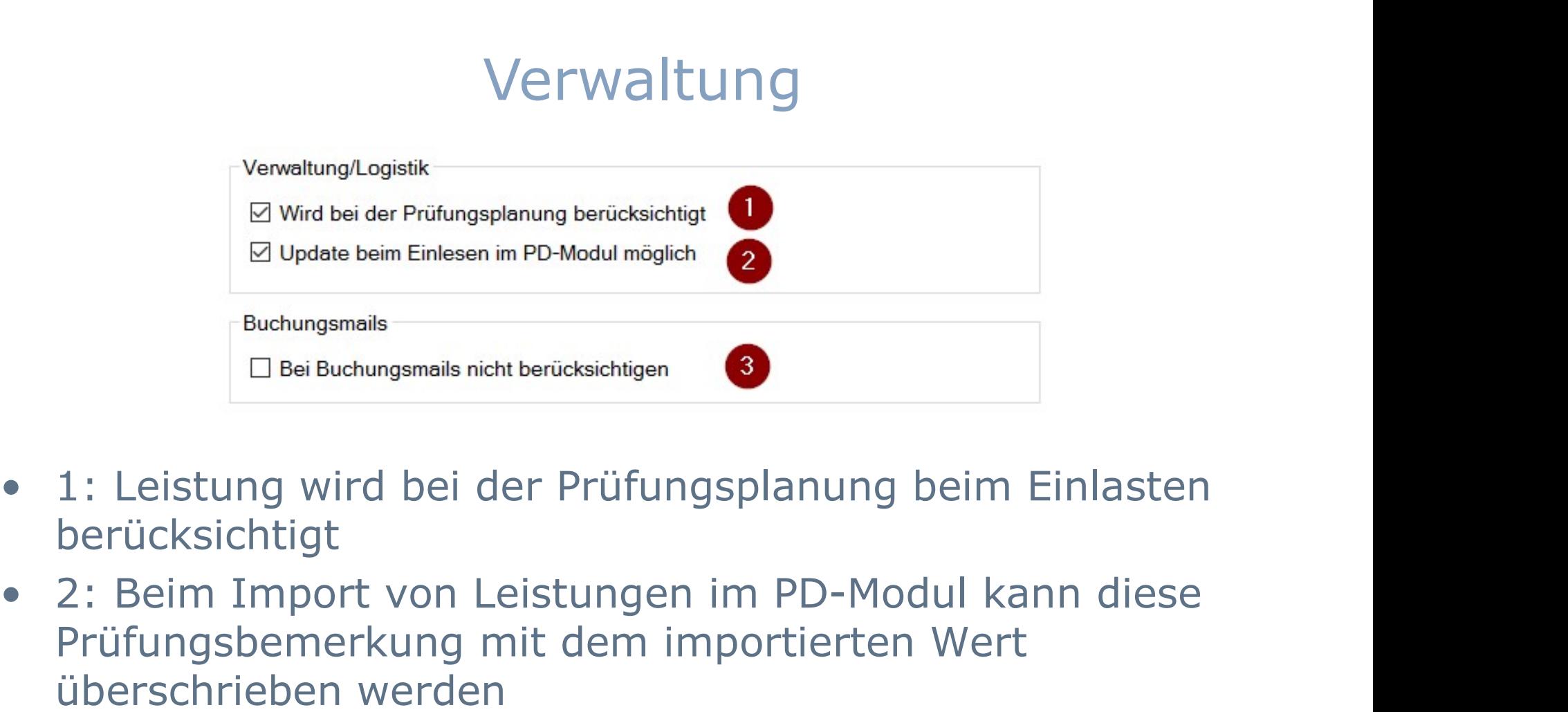

- berücksichtigt
- Prüfungsbemerkung mit dem importierten Wert überschrieben werden • 1: Leistung wird bei der Prüfungsplanung beim Einlasten<br>• 1: Leistung wird bei der Prüfungsplanung beim Einlasten<br>• 2: Beim Import von Leistungen im PD-Modul kann diese<br>• Prüfungsbemerkung mit dem importierten Wert<br>• 3:
- verschickt (z.B. Abmeldung durch Studierende selbst)

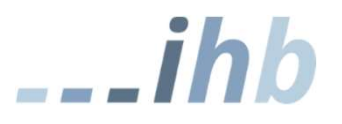

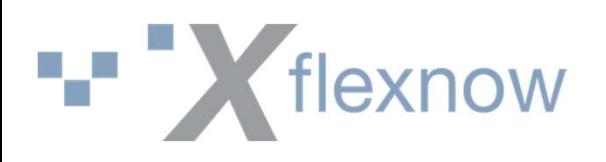

### Konfiguration der Benutzung (allgemein)

- 
- Konfiguration der Benutzung (allgemein)<br>• Zuordnung von Prüfungsbemerkungen zur Studienabschnittsversion<br>• Prüfungsbemerkungen, die dort nicht zugeordnet sind, stehen für die<br>• Bewertung entsprechender Leistungen nicht z • **Konfiguration der Benutzung (allgemein)**<br>• Zuordnung von Prüfungsbemerkungen zur Studienabschnittsversion<br>• Prüfungsbemerkungen, die dort nicht zugeordnet sind, stehen für die Bewertung entsprechender Leistungen nicht z Bewertung entsprechender Leistungen nicht zur Verfügung
- **Konfiguration der Benutzung (allgemein)**<br>• Zuordnung von Prüfungsbemerkungen zur Studienabschnittsversion<br>• Prüfungsbemerkungen, die dort nicht zugeordnet sind, stehen für die<br>• Bewertung entsprechender Leistungen nicht PD, FN2LM.

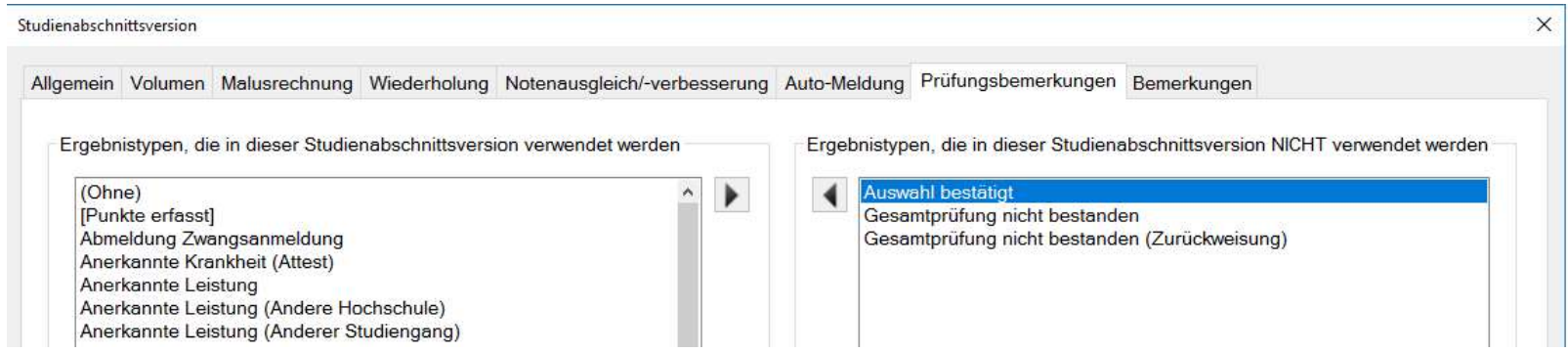

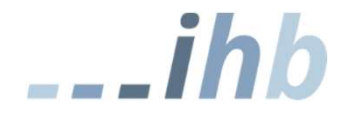

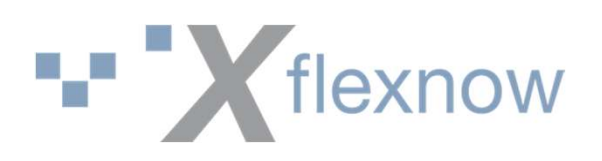

### Benutzung in FN2SSS

- FN2SSS setzt bei der Anmeldung immer die Prüfungsbemerkung mit der ID = 0 (mögliche Bezeichnungen: ohne, angemeldet ...) ID = 0 (mögliche Bezeichnungen: ohne, angemeldet …)
- FN2SSS<br>• FN2SSS setzt bei der Anmeldung immer die Prüfungsbemerkung mit der<br>• ID = 0 (mögliche Bezeichnungen: ohne, angemeldet ...)<br>• FN2SSS setzt eine Prüfungsbemerkung bei Abmeldungen, die<br>• dokumentiert werden müssen. dokumentiert werden müssen. Die Prüfungsbemerkung wird auf der Teilprüfung hinterlegt.

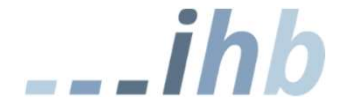

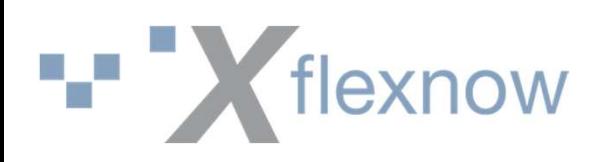

### Benutzung in FN2SSS

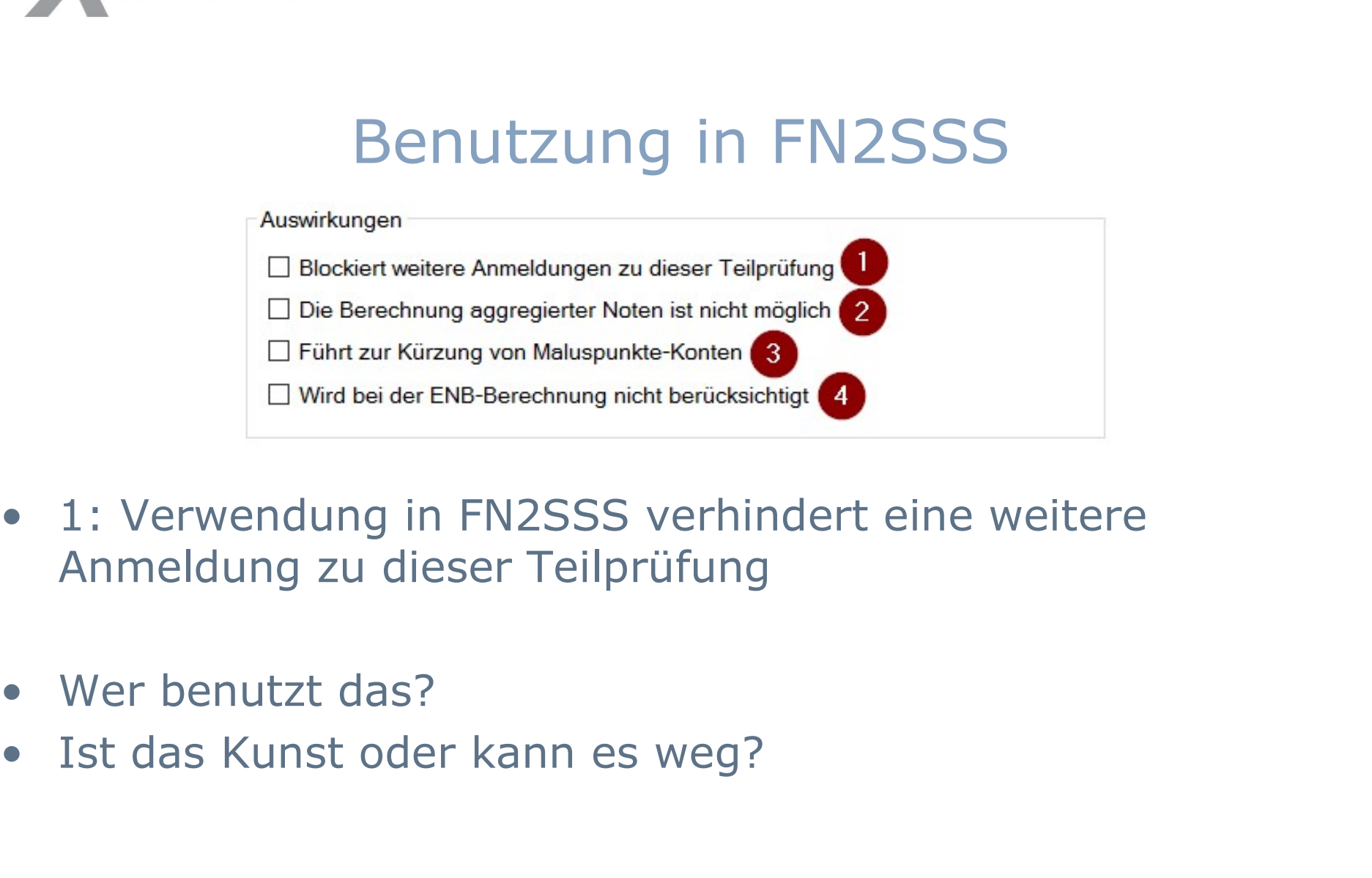

- Anmeldung zu dieser Teilprüfung
- 
- 

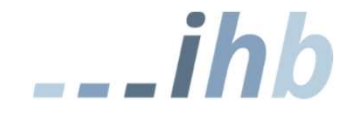

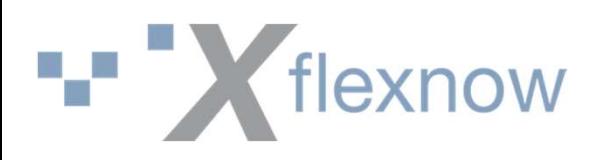

### Verwendung in FN2LM

Im PO-Modul können auf verschiedenen Ebenen die Prüfungsbemerkungen hinterlegt werden, die in FN2LM verwendet werden dürfen.

Alle Einstellungen verwenden als UND-Verknüpfung die Zuordnung auf der Studienabschnittsversion!

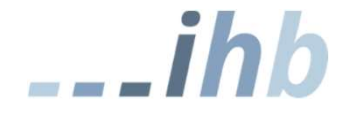

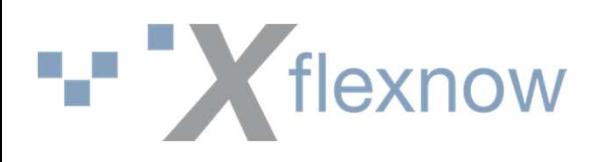

### Konfiguration der Benutzung für FN2LM

• Konfiguration der Benutzung für FN2LM<br>• Wenn nichts weiter definiert wird, gilt die<br>• Wenn nichts weiter definiert wird, gilt die<br>• Früfungsbemerkungen folgende globale Einstellung bei den Prüfungsbemerkungen

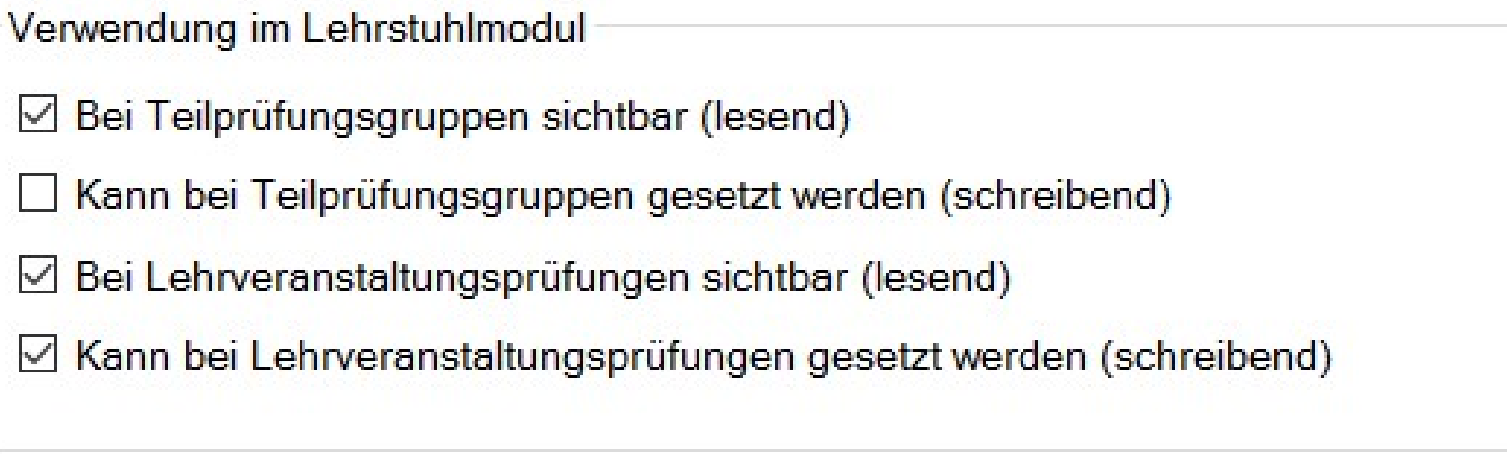

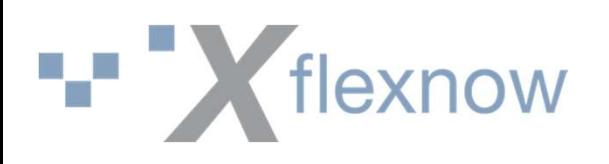

# • Konfiguration der Benutzung<br>• Zentral organisierte Prüfungen<br>• TPG<br>• TPG<br>• Modulprüfung<br>• Modulprüfung **flexnow<br>Konfiguration der Benu<br>Entral organisierte Prüfungen<br>- TPG<br>- Teilprüfung<br>- Modulprüfung** <del>flexnow</del><br> **Konfiguration der Benu**<br> **Central organisierte Prüfungen**<br>
- TPG<br>
- Teilprüfung<br>
- Modulprüfung<br>
- Modulprüfung **flexnow<br>
Konfiguration der Benu<br>
Entral organisierte Prüfungen<br>
- TPG<br>
- Teilprüfung<br>
- Modulprüfung<br>
Dezentrale Prüfungen<br>
Teilprüfung Konfiguration der Benutz<br>
• Zentral organisierte Prüfungen<br>
• TPG<br>
• Teilprüfung<br>
• Modulprüfung<br>
• Dezentrale Prüfungen<br>
• Teilprüfung<br>
• Teilprüfung<br>
• Modully<br>
• Katalogyersion** Konfiguration der Benu<br>
Jentral organisierte Prüfungen<br>
– T<sup>PG</sup><br>
– Teilprüfung<br>
– Modulprüfung<br>
– ModulLv<br>
– Katalogversion<br>
– Katalogversion **Konfiguration der Benu<br>
Antal organisierte Prüfungen<br>
- TPG<br>
- Teilprüfung<br>
- Modulprüfung<br>
Dezentrale Prüfungen<br>
- Teilprüfung<br>
- ModulLv<br>
- Katalogversion** Konfiguration der Benu<br>
Central organisierte Prüfungen<br>
- Teilprüfung<br>
- Modulprüfung<br>
Dezentrale Prüfungen<br>
- Teilprüfung<br>
- ModulLy<br>
- Katalogversion<br>
- Katalogversion Konfiguration der Benutzung für FN2LM

- 
- 
- 
- -
	-
	-

### Bei nur lesenden Prüfungsbemerkungen wird das Schreibrecht entzogen.

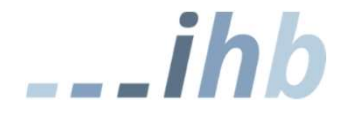